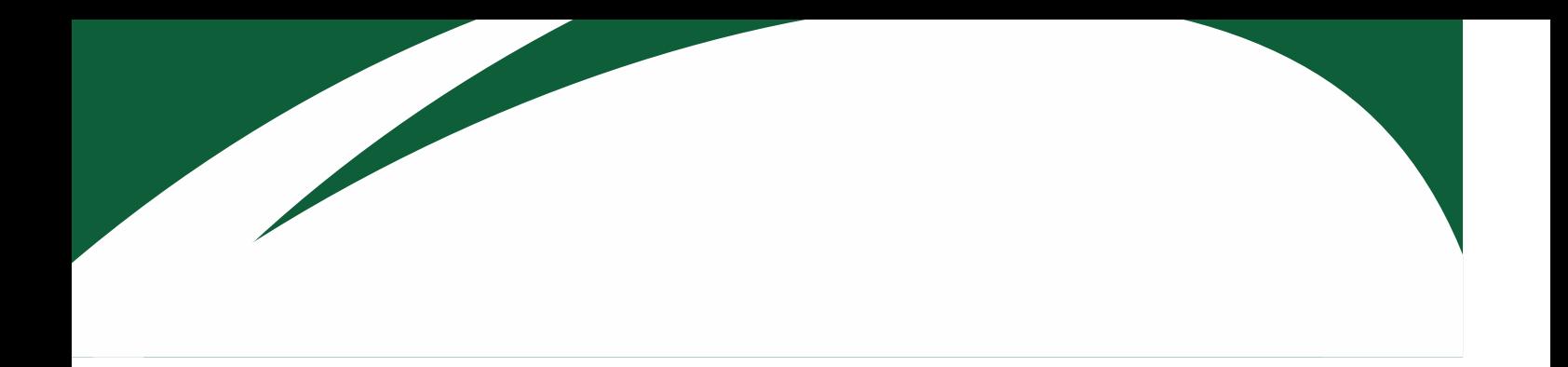

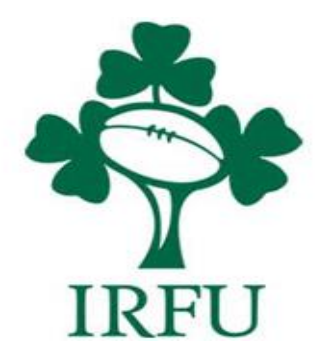

# **RugbyConnect Transfer User Guide**

**Irish Rugby Football Union** 

10-12 Lansdowne Road | Ballsbridge | Dublin 4 | D04 F720 T+353 01 6473800 | F+353 01 6473801

www.irishrugby.com OOO

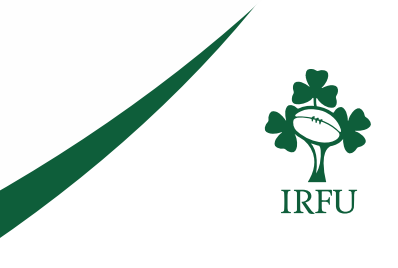

# **Transfers in RugbyConnect**

Transfers are now available in RugbyConnect and should not be completed in paper or in Clubhouse. This guide provides you with the information to complete a transfer on Rugby Connect however each province has their own provincial rules and deadlines regarding the transfer process, and you should contact your province for specific guidance on rules and regulations regarding a transfer (contacts listed at the end of the document).

In Rugby Connect all four parties in a transfer must agree and approve the transfer on the system; The club the player is leaving, the club the player is going to, the player (parent / guardian) and the province. Once approved by all parties the player will be eligible to be selected for team sheets in their new club.

# **Transfer Guidelines – for the Player**

**Please Note: To begin a transfer either the club sending or the club receiving the player can initiate the transfer and NOT the player**

The player has two steps to complete in RugbyConnect to ensure their transfer is approved and complete.

- 1. Approve and accept the terms and conditions of the transfer
- 2. Register with your new club

# **1. Approve the transfer.**

Your sending/receiving club will initiate the process. Once you receive the email notifying you that a transfer applicated has been started in RugbyConnect you must login to your public user account in RugbyConnect

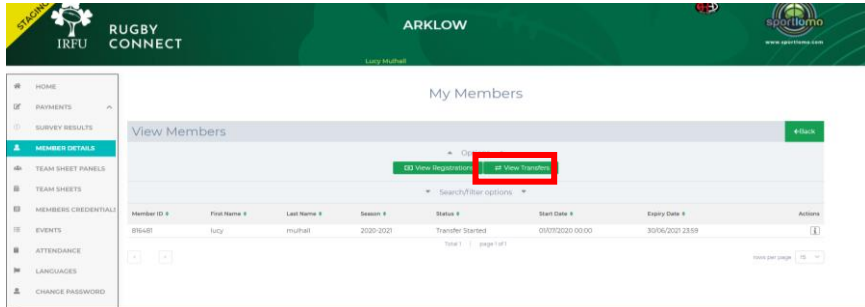

Go to your "Member Details" page in your profile and click on the "View Transfers" box highlighted by red in the above picture. This will show you the transfer and you can click the action button as highlighted to approve the transfer.

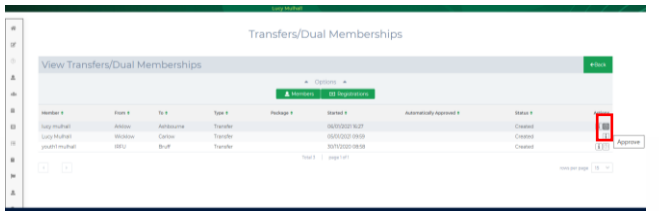

#### **Irish Rugby Football Union**

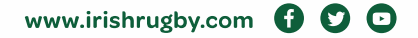

You will now view your transfer application. Ensure that the correct "Reason for transfer" is inputted, the correct clubs and that your personal details are correct also. You must then read the terms and conditions. You can then tick the box to agree to them and press the approve button to approve your transfer.

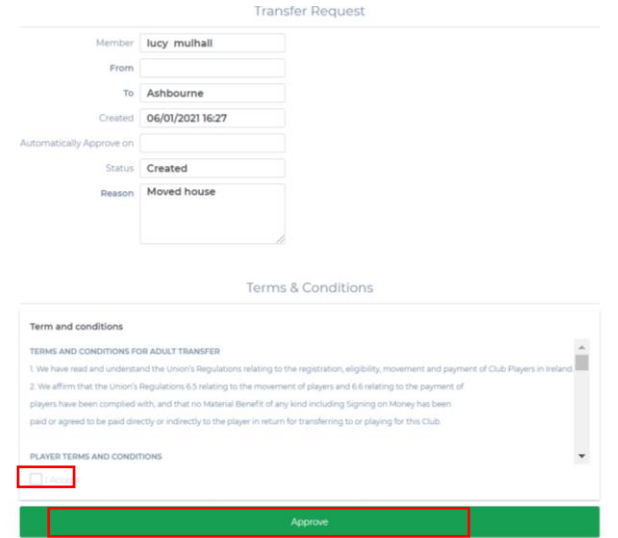

Once you have approved your transfer and your club and province have also approved it you will view the "Arrow" action button below in your transfers section. This action allows you to register with your new club to complete the transfer. This is step 2 of the process.

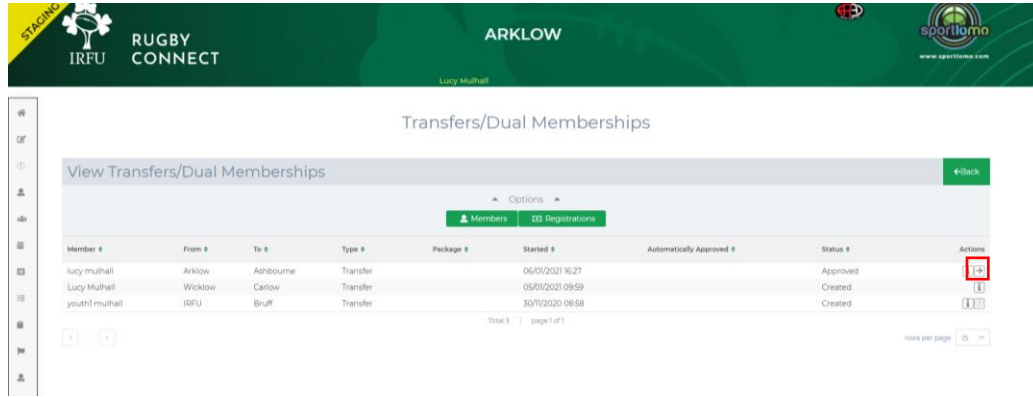

#### **Irish Rugby Football Union**

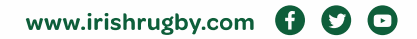

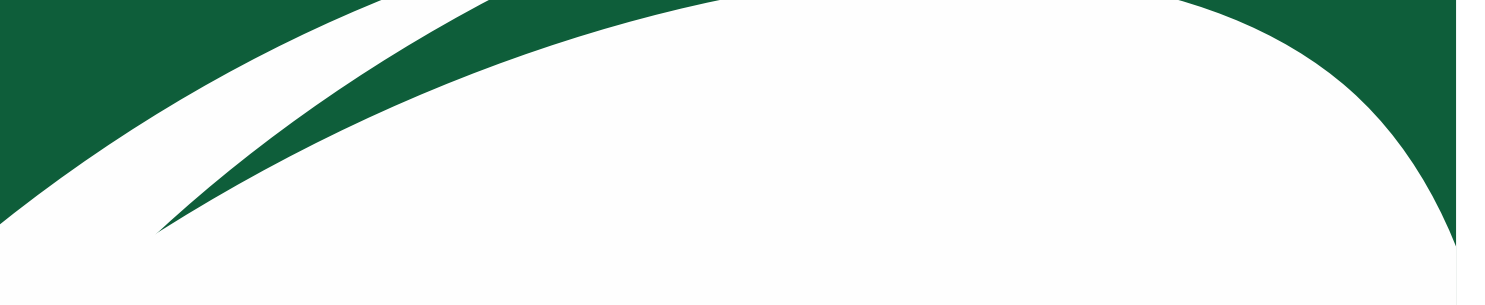

2. Register with the club

You will be asked to pay the clubs registration fee if they have chosen to charge their fees via RugbyConnect. Select the membership you require, e.g. Adult Player.

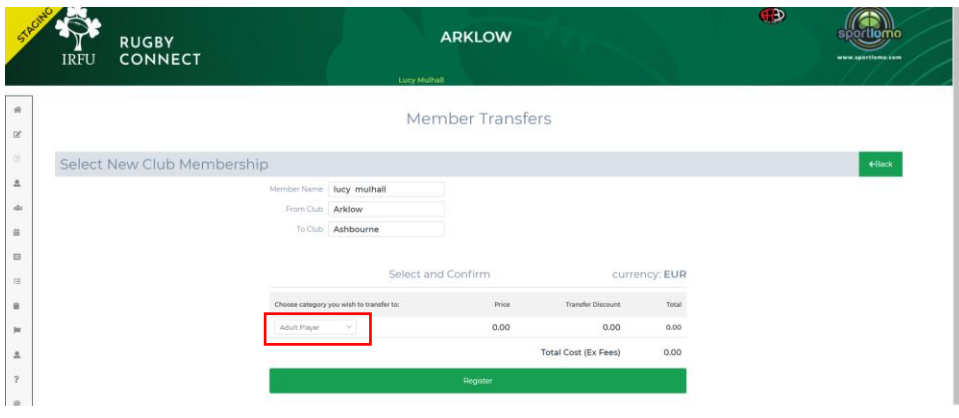

Now simply fill in your details, just as when you first registered in RugbyConnect, and accept the terms and conditions of your registration once reading through them and your transfer is then complete.

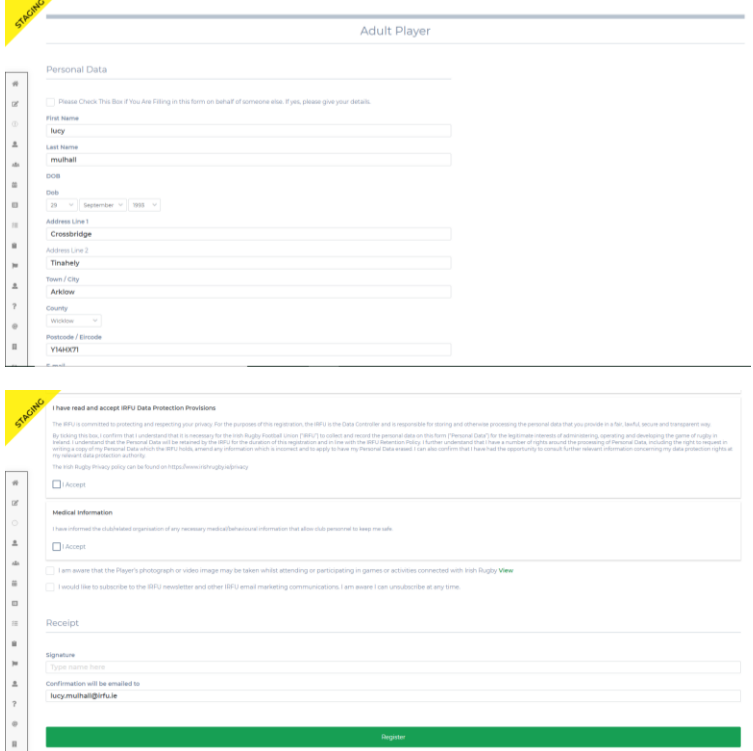

#### **Irish Rugby Football Union**

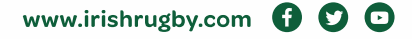

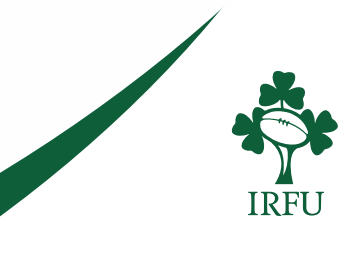

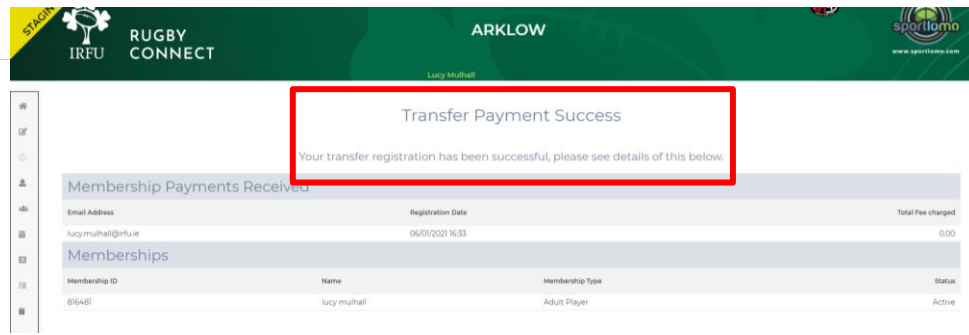

### **Who can I contact for more information about Transfers?**

- **Connacht:** Fraser Gow [fraser.gow@connachtrugby.ie](mailto:fraser.gow@connachtrugby.ie)
- **Leinster:** Dermot O'Mahony [dermot.omahony@leinsterrugby.ie](mailto:dermot.omahony@leinsterrugby.ie)
- **Munster:** Jane Burns [janeburns@munster.ie,](mailto:janeburns@munster.ie) and / or James Neville jamesneville@munster.ie
- **Ulster:** Paul Whitten [rugbyconnect@ulsterrugby.com](mailto:rugbyconnect@ulsterrugby.com)

## **Who can I contact for more information about the** *RugbyConnect***?**

Please contact your Club Support Officer:

- **Connacht:** Fraser Gow [fraser.gow@connachtrugby.ie](mailto:fraser.gow@connachtrugby.ie)
- **Leinster:** Carol Maybury [carol.maybury@leinsterrugby.ie](mailto:carol.maybury@leinsterrugby.ie)
- **Munster:** Bernadette Linnane [Bernadettelinnane@munsterrugby.ie](mailto:Bernadettelinnane@munsterrugby.ie)
- **Ulster:** Matthew Holmes [rugbyconnect@ulsterrugby.com](mailto:rugbyconnect@ulsterrugby.com)
- **IRFU:** [rugbyconnect@irfu.ie](mailto:rugbyconnect@irfu.ie)

#### **Irish Rugby Football Union**

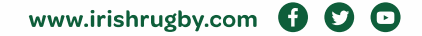